## **Photoshop CS4 Mem Patch Free Download**

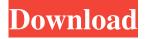

1/9

Notice that this chapter reads the text at a close reading level, with bolding, italics, and underlines to highlight words and phrases in bold or italics. Similarly, where I discuss different topics in the chapter, I also include bulleted points, numbered steps, or pull-out box quotes. ## Using the File Menu Here is a brief description of each of the File menus and what you can use from each of them. If you're interested in the many options in Photoshop, check out the menus at www.PhotoshopForDigitalPhotographers.com. \* \*\*File\*\*: This menu can be a bit overwhelming at first. However, the File menu has a wealth of options for you to play with as you save your work. \* \*\*File\*\* \*\*|\*\* \*\*Save\*\*: This is the main Save menu. Here you can choose from a variety of different Save options. Keep in mind that file types are not what Photoshop says they are, as the names that it has assigned to most of the file types are not always correct. \* \*\*File\*\* \*\*|\*\* \*\*Save As...\*\*: This is the Save As or Save menu. You access it from the File menu. \* \*\*File\*\* \*\*|\*\* \*\*Save for Web\*\* : Although the Save for Web option should be called Save for Web. Print Web may also be used instead. This

is where you can choose to export your image for display online via websites such as Flickr. \* \*\*File\*\* \*\*|\*\* \*\*Export...\*\*: This is the Export menu. This menu offers several different ways to export your image in order to save or share it. \* \*\*File\*\* \*\*|\*\* \*\*Export for Web...\*\*: Here you can choose to create a new webready image. If you need to change a setting in the Save or Export choices, to remove or add an option, or to change an option, you can use the Adjustments panel. (See Chapter 5 for more on the panel.) ## Using the Edit Menu The Edit menu is the menu you use to adjust settings in a file. The menu contains some of the more obscure, less frequently used options, which you may not encounter often, but which you will find helpful from time to time. To view the Edit menus, follow these steps: 1. \*\*In the main menu, choose  $Edit^{**} \Rightarrow **Edit^{**} \Rightarrow **$ 

Photoshop CS4 Crack +

The elements package comes as both an Adobe Creative Cloud subscription and as a standalone version. It is not a standalone application, since it is built on top of a cloud-based platform and that platform requires an internet connection and a monthly subscription. Adobe has made

it easier to access the software by making the macOS and Windows versions free to use. Adobe Creative Cloud has a yearly subscription fee for the desktop app. This guide was created by the team at the Digital Journal and is maintained by editors and contributors. Do you have a great image or article to share? Submit a link below and we may choose to use it in a future article. If you would like to contribute to the site and become a contributor, you can use the form on the contact page for information on how you can get involved. Fotos de Disney Fotos de Disney ataque a taxistas em Nova Iorque Fotos de Donald Duck Fotos de Donald Duck Fotos de Oliver Frew Fotos de Oliver Frew Fotos de Jimmy Neutron Fotos de Jimmy Neutron Fotos de levante de Camboja Fotos de levante de Camboja Fotos de Cebola Fotos de Cebola Fotos de Spaulding Fotos de Spaulding Fotos de Wendy Fotos de Wendy Fotos de Fionna Fotos de Fionna Fotos de na Fisk Fotos de na Fisk Fotos de na Fisk Fotos de Epe Anda Fotos de Epe Anda Fotos de Epe Anda Fotos de Epe Anda Fotos de Epe Anda Fotos de Epe Anda Fotos de Epe Anda Fotos de Epe Anda Fotos de Epe Anda Fotos de Epe Anda Fotos de Epe Anda Fotos de Epe Anda Fotos de Epe Anda Fotos de Epe Anda Fotos de

Epe Anda Fotos de Epe Anda Fotos de a681f4349e

## Photoshop CS4 Crack+ [32|64bit]

In situ imprinting with a novel trimodal system for the rapid removal of trace metal ions: counter-aniondependent imprinting and physical association. Both imprinting and enrichment are key elements in preconcentration and separation techniques. In this study, we applied a novel trimodal system of nanoparticle assembly via electrostatic complexation and imprinting to achieve rapid and highly selective enrichment/preconcentration of trace metal ions. Precise control of the structure, size, and composition of nanocomposite imprinted monolithic columns was demonstrated. Specifically, UiO-66-NH2 was attached to silica via electrostatic complexation of carboxyl groups on the UiO-66-NH2 to silica with either Ca2+ or Mg2+ to yield two imprinted silica columns. We also confirmed that the affinity of the columns to different metal ions was directly related to their stability constant and the deprotonation constant. For selective enrichment/preconcentration of trace cations, our novel imprinting technique was applicable with small amounts of extraction media (i.e., 10mL of HNO3 for 1g of Mg2+) and without the influence of co-existing counteranions. With these unique features, the imprinted silica column is expected to be a promising rapid, simple, and efficient strategy for application to in situ enrichment of trace cations and removal of contaminating ions in many analytical applications. 753 N.W.2d 563 (2008) PEOPLE of the State of Michigan, Plaintiff-Appellee, v. Marcus Dwayne SMITH, Defendant-Appellant. Docket No. 136072. COA No. 281910. Supreme Court of Michigan. July 15, 2008. On order of the Court, the application for leave to appeal the December 27, 2007 judgment of the Court of Appeals is considered, and it is DENIED, because we are not persuaded that the questions presented should be reviewed by this Court. Q: How do I create a list of arrays? Sorry if this is a bit of a noobie question. How do I create a list of arrays? I have some data that has x, y coordinates that I want to plot as bar graphs in a gnuplot graphic. I'd like to create an array or table of values to plot the data with and I

What's New In Photoshop CS4?

Brushes Brushes are another popular tool in Photoshop. They give you fine control over the area that is affected by the brush stroke. A typical workflow for using a brush is to start with a small brush size to make a clean, solid stroke, and increase the size when needed to add detail to an area (Figure 6.3). Brushes come in various sizes and styles. \*\*Figure 6.3\*\*: A typical workflow for a brush stroke 1. Select the Brush tool, and click on a point in the image to open the Brush tool options dialog box (Figure 6.4). \* \* \* \* \*Figure 6.4\*\* : Selecting a brush option 2. The drop-down menu gives you a choice of brush styles and sizes, as well as some brush-editing features. You can select Diameter as the size of the brush. You can also choose from a variety of Paint (fluid and semitransparent) or Gradient (solid colors) brushes, as shown in Figure 6.4. Note that the brush tool is a part of the Pen tool. If you open the Brush tool options dialog box while using the Pen tool, the Paint brush will be selected. 3. To close the Brush tool options dialog box, click the arrow in the top-right corner of the box, or press ESC on the keyboard. Alternatively, you can click the Options icon in the dialog box to access brush options. 4. Click OK to close the Brush tool options dialog box. \* \* \* \*\*Figure 6.5\*\* : Selecting the Soften effect from the

8/9

## **System Requirements For Photoshop CS4:**

Minimum: OS: Windows 7/8/8.1/10 Processor: Intel® Core<sup>TM</sup> i3 2.4 GHz or AMD Phenom<sup>TM</sup> II X4 930 Memory: 4 GB RAM Graphics: Intel® HD Graphics 4000 (2GB VRAM) or Radeon<sup>TM</sup> HD 7000 series, with 512MB VRAM DirectX: Version 11 Storage: 25 GB available space Additional Notes: This edition will run on Windows 10. If you are using Windows 7, it

## Related links:

https://training.dyslexiaaction.org.uk/system/files/webform/neenola250.pdf

 $\frac{https://social.mactan.com.br/upload/files/2022/06/8Q2unW3Cmt12A2XXXS7F~30~23d249ca7b5e01060ebe910555a12c0d~files/2022/06/8Q2unW3Cmt12A2XXXS7F~30~23d249ca7b5e01060ebe910555a12c0d~files/2022/06/8Q2unW3Cmt12A2XXXS7F~30~23d249ca7b5e01060ebe910556a12c0d~files/2022/06/8Q2unW3Cmt12A2XXXS7F~40~20000ebe910560ebe910560ebe91060ebe91060ebe91060ebe91060ebe91060ebe91060ebe91060ebe91060ebe91060ebe91060ebe91060ebe91060ebe91060ebe91060ebe91060ebe91060ebe91060ebe91060ebe91060ebe91060ebe$ 

https://institutoeducardio.org/adobe-photoshop-cc-2019-product-kev-free-download-x64-latest-2022/

https://olioscuteri.it/wp-content/uploads/2022/06/udivfer.pdf

https://weedcottage.online/wp-content/uploads/2022/06/Photoshop 2022 Version 230.pdf

https://www.didochat.com/upload/files/2022/06/obC28wvMmD7qDr62sPNB\_30\_773ea29afb1ecbafa168e5fe788b6d86\_file.pdf

https://calm-scrubland-54387.herokuapp.com/Photoshop CC 2019 version 20.pdf

https://sober-loba.com/adobe-photoshop-2021-mem-patch-for-pc/

http://igpsclub.ru/social/upload/files/2022/06/hcc2gbmQS2vuWpCBQtV8\_30\_23d249ca7b5e01060ebe910555a12c0d\_file.pdf

https://expressionpersonelle.com/wp-content/uploads/2022/06/thalelle.pdf

https://kjvreadersbible.com/photoshop-2022-version-23-0-1-download/

https://watershedmg.org/system/files/webform/photoshop-cs5.pdf

https://rsmerchantservices.com/adobe-photoshop-2021-version-22-3-1-x64-latest/

https://pionerossuites.com/photoshop-2021-version-22-3-1-hacked-with-license-key-free-download/

https://mimaachat.com/upload/files/2022/06/DUJdC6THc342YZ7SsGeY 30 65d5a223ae5d6c55e000e6a275f0dbc5 file.pdf

https://www.nwcg.gov/system/files/webform/feedback/Photoshop-2021-Version-2251\_0.pdf

https://mariana-flores-de-camino.com/mariana-flores-de-camino/photoshop-2021-version-22-1-0-free/

https://www.careerfirst.lk/system/files/webform/cv/Photoshop-CC-2014 2.pdf

http://www.superlisten.dk/wp-content/uploads/2022/06/keilyol.pdf

https://careersguruji.com/adobe-photoshop-cs6-keygen-only-download-mac-win-latest/

9/9